# **Wjordpress Documentation**

*Release 0.2.1*

**Chris Chang**

November 11, 2014

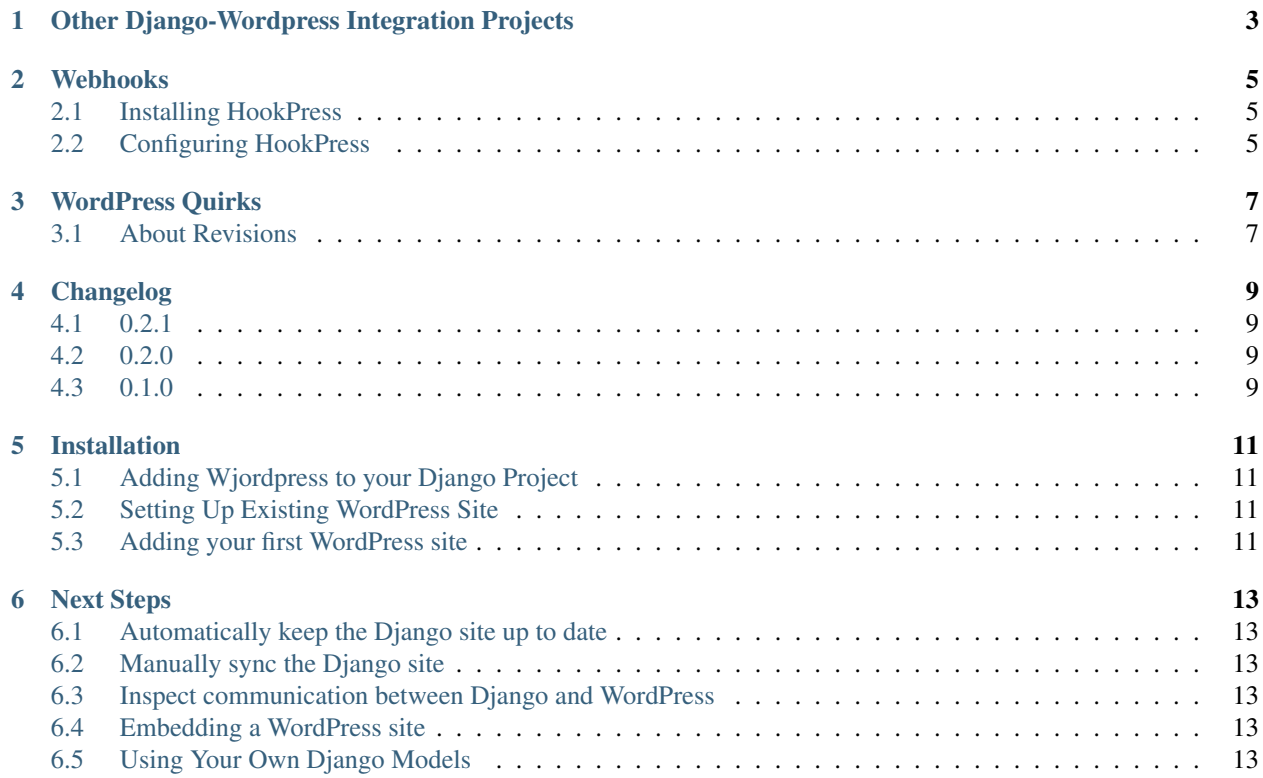

Contents:

# **Other Django-Wordpress Integration Projects**

- <span id="page-6-0"></span>• [Django-Wordpress](https://github.com/sunlightlabs/django-wordpress) – Interfaces directly with the WordPress database. Gives you models and views for directly working with WordPress. (Sunlight Foundation)
- [Django-Wordpress \(agiliq\)](https://github.com/agiliq/django-wordpress) Another project that lets Django read WordPress database tables.
- [Django Wordpress RSS](https://github.com/kevinschaul/django-wordpress-rss) Uses the RSS feed as an api to proxy content from WordPress to Django. No models/database required. (Seattle Times)

## **Webhooks**

<span id="page-8-0"></span>To automatically keep Django and WordPress in sync, you should install the [HookPress](http://wordpress.org/plugins/hookpress/) plugin.

Saving will now be slower in WordPress because there are additional synchronous requests to the webhook on every save. Later, in a separate thread, Django asks WordPress about details of post. When you save a post, two webhook calls are made. One for the updated post, and one for the new revision.

## <span id="page-8-1"></span>**2.1 Installing HookPress**

It's just like installing any other WordPress plugin. Starting from your admin dashboard, you go to "Plugins", then "Add New", search for "hookpress", and then install.

## <span id="page-8-2"></span>**2.2 Configuring HookPress**

Starting again from the admin dashboard, go to "Settings", then "Webhooks", then "Add webhook". At the least, you should set up a publish\_post hook that sends the *ID* field back like this:

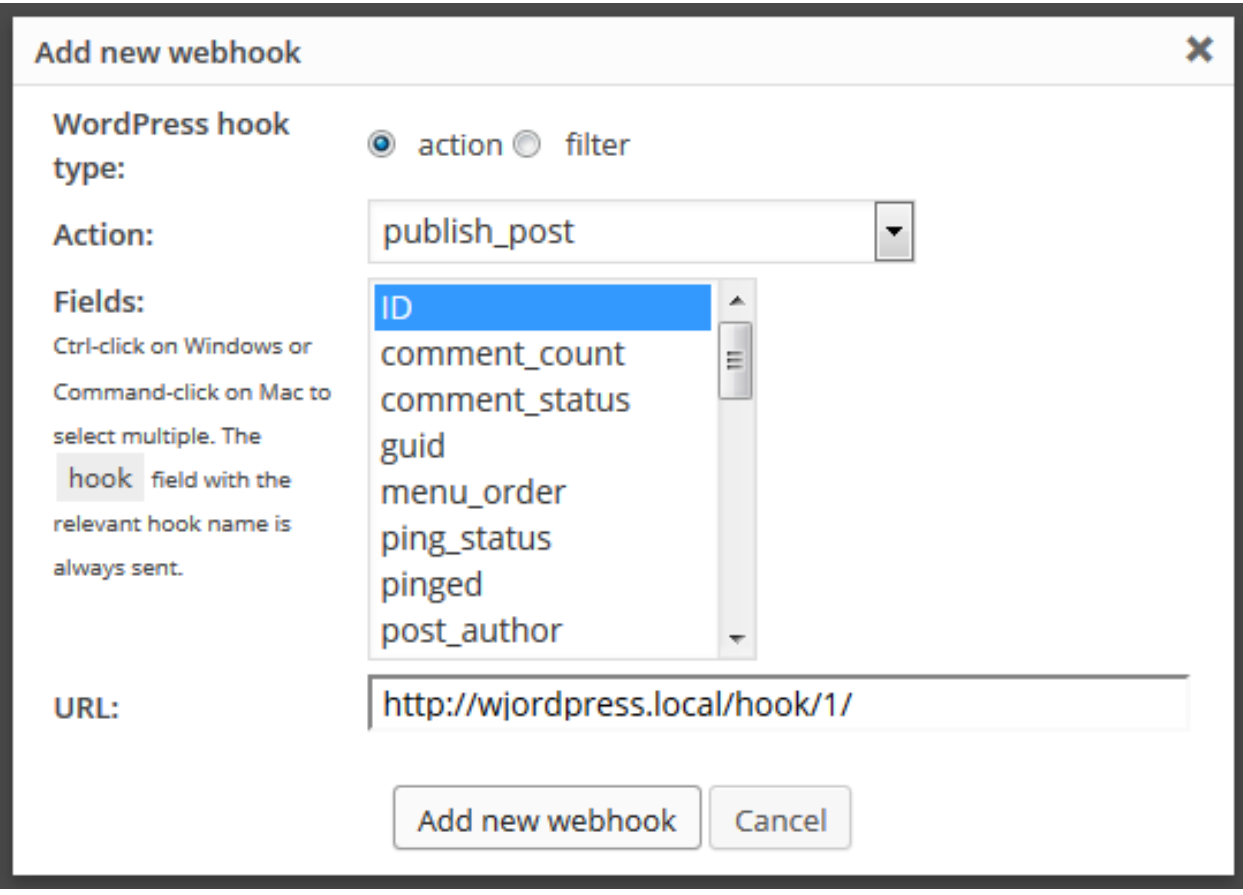

To get the url, go to the Wjordpress section of the Django admin and copy the "Webhook" url:

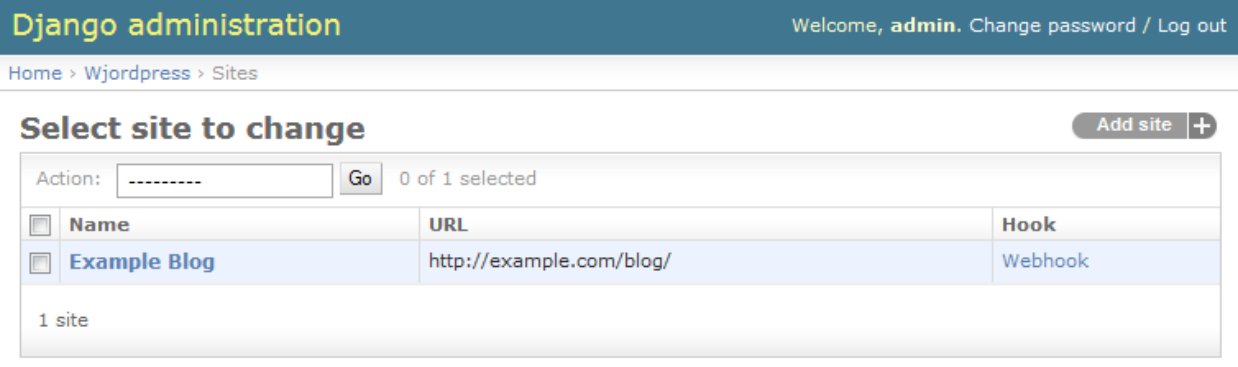

#### **WordPress Quirks**

#### <span id="page-10-1"></span><span id="page-10-0"></span>**3.1 About Revisions**

#### **3.1.1 What happens when you update a post?**

Let's say you have a post (ID=1). When you update it, it's saved and a copy of the post is created at the next available id (ID=2). So if you check the posts/1 json, you'll see:

```
ID: 1,
status: "publish",
type: "post",
...
```
{

}

{

}

And if you check the json for the revision, posts/2, it looks like:

```
ID: 2,
status: "inherit",
type: "revision",
...
```
If you're using the save hook WordPress plugin, HookPress, you'll get two pings, one for the original post and one for the revision. If you look at the Django models, you'll find the post with ID=1 (original  $=$ WPPost.objects.get(id=1)) and the revision post (revision = WPPost.objects.get(id=2)) and the revision will be linked to the original (revision.parent == original). So the original ID is retained as the post is updated.

#### **3.1.2 What happens you restore a revision?**

When you revert to a revision, this is treated as if you updated the post. So the original id remains unchanged and another revision is created.

## **Changelog**

#### <span id="page-12-1"></span><span id="page-12-0"></span>**4.1 0.2.1**

- Fix how things like author weren't set when creating/updating posts from webhook
- Better log viewing by letting you use your own browser json extensions
- Freshen requirements
- Fix this did not work in Python3

## <span id="page-12-2"></span>**4.2 0.2.0**

- Add ability to deal with image posts
- Add integrated logs so admins can debug communication
- Add a templatetag for quickly showing WordPress content
- Fix jsonfield packaging

## <span id="page-12-3"></span>**4.3 0.1.0**

• Initial release. Project can pull in WordPress posts

Since time immemorial, there has been effort after effort to make the Django admin friendlier for writers to use as a CMS interface. The goal always being: "Can we make Django as easy to use as WordPress?"

Well, instead of trying to make the Django admin ack like WordPress, why not use WordPress and feed the data into Django? That is the goal of Wjordpress.

#### **Installation**

## <span id="page-14-1"></span><span id="page-14-0"></span>**5.1 Adding Wjordpress to your Django Project**

- 1. Install Wjordpress pip install wjordpress / update your requirements.
- 2. Add Wjordpress to your installed apps:

```
INSTALLED_APPS = [
    # ... your other installed apps
    'wjordpress',
]
```
- 3. Initialize database tables using manage.py syncdb. *Because the project is still in alpha, migrations have not been checked in.*
- 4. (Optional) For webhook support, add a route to Wjordpress's urls:

```
urlpatterns = patterns('',
    # ... your other url root patterns
    url(r'^_hooks/', include('wjordpress.urls',
        namespace='wjordpress', app_name='wjordpress')),
)
```
## <span id="page-14-2"></span>**5.2 Setting Up Existing WordPress Site**

- 1. Install the [JSON REST API](http://wordpress.org/plugins/json-rest-api/) plugin
- 2. *(optional)* Install the [HookPress](http://wordpress.org/plugins/hookpress/) plugin

## <span id="page-14-3"></span>**5.3 Adding your first WordPress site**

- 1. In the Django Admin, add a Wjordpress Site
- 2. For the URL input, use the same url you'd use to browse to the site
- 3. Save. Whenever you save a site in admin, the most recent 10 posts will be pulled.
- 4. You can add additional WordPress sites so one Django site can integrate with many WordPress sites.

#### **Next Steps**

## <span id="page-16-1"></span><span id="page-16-0"></span>**6.1 Automatically keep the Django site up to date**

If you installed the [HookPress](http://wordpress.org/plugins/hookpress/) WordPress plugin, you can set up a save\_post webhook that will ping the Django site to update whenever you update a post. In the Django Admin change list for Wjordpress sites, there's a column, "Hook", for the url to use as the webhook url. In the WordPress admin, add a save\_post hook to this url. Make sure the ID field is sent (this happens by default). See the *[Webhooks](#page-8-0)* page for more detail.

## <span id="page-16-2"></span>**6.2 Manually sync the Django site**

Run the manage.py wjordpress\_fetch management command.

#### <span id="page-16-3"></span>**6.3 Inspect communication between Django and WordPress**

If you enabled logging when you added your WordPress site (this is on by default), you can see what communication has occurred between the two in the Django Admin at Wjordpress > Logs.

## <span id="page-16-4"></span>**6.4 Embedding a WordPress site**

Wjordpress comes with a templatetag so you can quickly insert a widget of recent posts. If your WordPress site was called "Mollusk Life", in your Django template HTML you would add something like:

```
{% load wjidget from wjordpress %}
{% wjidget "Mollusk Life" limit=5 %}
```
You need to add your own css to style the widget. All the css class names are namespaced with the wjordpressprefix.

## <span id="page-16-5"></span>**6.5 Using Your Own Django Models**

If you want to sync WordPress content to your own models, you can write post\_save signals. For an example, see the [models](https://github.com/texastribune/wjordpress/blob/master/example_project/content/models.py) and [signals](https://github.com/texastribune/wjordpress/blob/master/example_project/content/signals.py) in the example app.